# 無線LAN控制器IDS簽名引數

#### 目錄

[簡介](#page-0-0) [必要條件](#page-0-1) [需求](#page-0-2) [採用元件](#page-0-3) [慣例](#page-0-4) [背景資訊](#page-0-5) [控制器IDS引數](#page-1-0) [控制器IDS標準簽名](#page-2-0) [IDS訊息](#page-3-0) [相關資訊](#page-4-0)

# <span id="page-0-0"></span>簡介

本檔案介紹如何在思科無線LAN(WLAN)控制器軟體版本3.2和較低版本中設定入侵偵測系統(IDS)簽 章。

## <span id="page-0-1"></span>必要條件

#### <span id="page-0-2"></span>需求

本文件沒有特定需求。

<span id="page-0-3"></span>採用元件

本檔案中的資訊是根據WLAN控制器軟體版本3.2及更新版本。

#### <span id="page-0-4"></span>慣例

如需文件慣例的詳細資訊,請參閱[思科技術提示慣例。](//www.cisco.com/en/US/tech/tk801/tk36/technologies_tech_note09186a0080121ac5.shtml)

### <span id="page-0-5"></span>背景資訊

您可以上傳IDS簽名檔案以進行簽名編輯(或檢視文檔)。 選擇Commands > Upload File > Signature File。要下載修改的IDS簽名檔案,請選擇Commands > Download File > Signature File。將簽名檔案下載到控制器後,連線到控制器的所有接入點(AP)都會使用新編輯的簽名引數即 時刷新。

此視窗顯示如何下載簽名檔案:

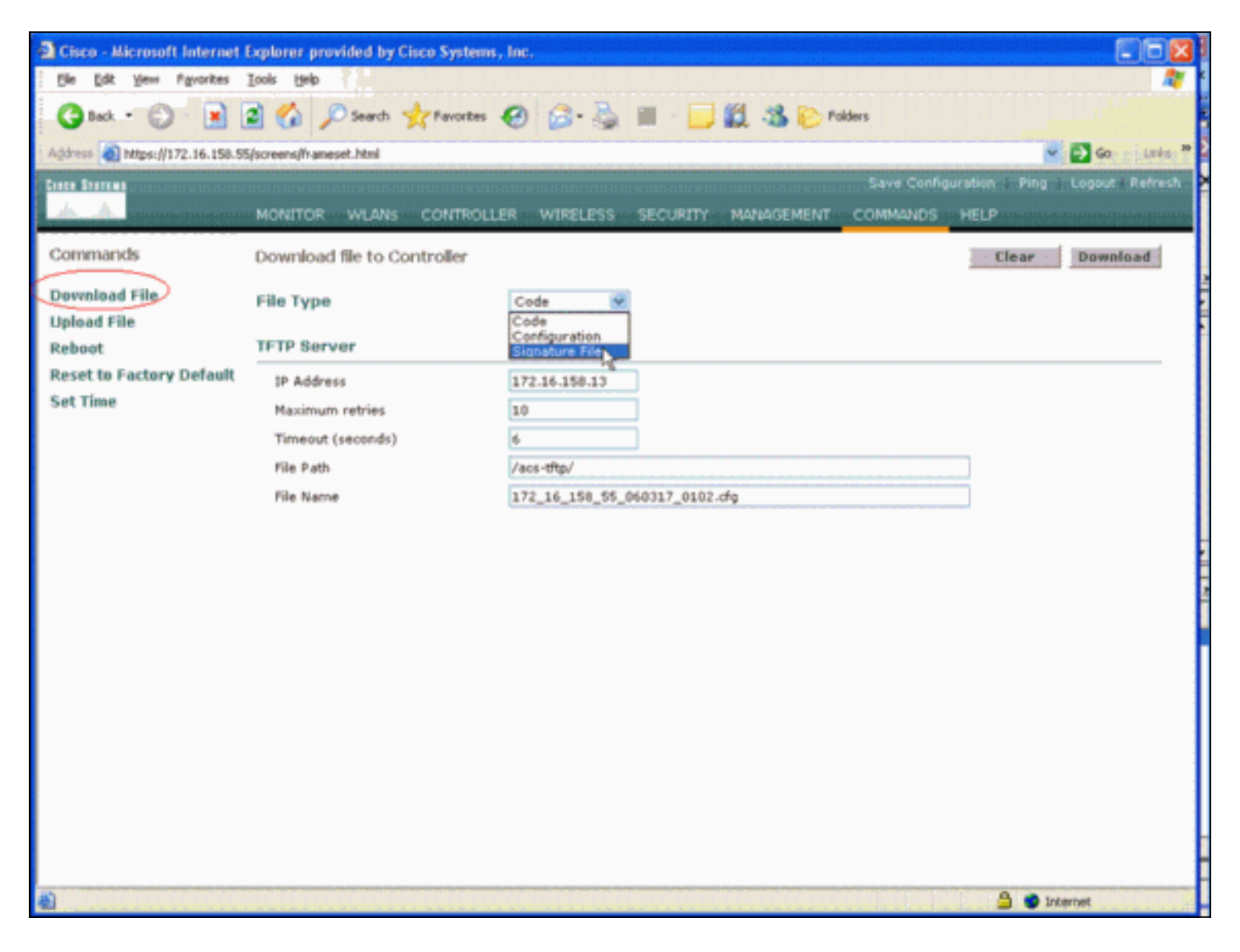

IDS簽名文本檔案記錄每個IDS簽名的九個引數。您可以修改這些簽名引數並編寫新的自定義簽名。 請參閱本文檔的<u>控制器IDS引數</u>部分提供的格式。

### <span id="page-1-0"></span>控制器IDS引數

所有簽名*必須*採用以下格式:

Name = <str>, Ver = <int>, Preced = <int>, FrmType = <frmType-type>, Pattern = <pattern-format>, Freq = <int>, Interval = <int>, Quiet = <int>, Action = <action-val>, Desc = <str> 線路的最大長度為1000個字元。超過1000的線路未正確分析。

IDS文本檔案中以#開頭的所有行均被視為註釋,並會被跳過。也跳過所有空白行,這些行僅包含空 格或換行符。第一個非註釋非空白行*必須*具有關鍵字Revision。如果該檔案是思科提供的簽名檔案 ,則不得更改Revision的值。思科使用此值管理特徵碼檔案版本。如果檔案包含終端使用者建立的 簽名,則Revision 的值必須是custom(Revision = custom)。

您可以修改的九個IDS签名引數包括 ·

- =簽名名稱。這是標識簽名的唯一字串。名稱的最大長度為20個字元。
- =簽名優先順序。這是一個唯一ID,表示簽名在簽名檔案中定義的所有簽名中的優先順序。每個 簽名必須有一個令牌。
- **FrmType** =幀型別。此引數可以採用<frmType-val>值。每個簽名必須有一個FrmType標籤。

<frmType-val>只能是以下兩個關鍵字之一:<frmType-val>指示此簽名是否檢測到資料或管理幀

- =簽名模式。令牌值用於檢測與簽名匹配的資料包。每個簽*名*必須至少有一個令牌。每個簽名 最多可以有五個這樣的令牌。如果簽名有多個此類標籤,則資料包必須匹配所有標籤的值,以 便資料包與簽名匹配。當AP收到資料包時,AP會獲取以<offset>開頭的位元組流,並使用 <mask>進行匹配,然後將結果與<pattern>。如果AP找到匹配項,則AP會將該資料包視為與簽名 匹配。<pattern-format>以加上否定運算子「。 在這種情況下,本節描述的所有匹配操作失敗的 資料包都被視為與簽名匹配。
- **Freq** =資料包匹配頻率(以資料包/時間間隔為單位)。此令牌的值表示在執行簽名操作,每個 測量間隔必須與此簽名匹配的資料包數。值0表示每當資料包與簽名匹配時都會採取簽名 Action。此令牌的最大值為65,535。每個簽名必須個Freq令牌。
- =測量間隔(秒)。此令牌的值表示閾值(即 $_{\rm Freq}$ )指定的時間段。此權杖的預設值為1秒。此權 杖的最大值為3600。
- <sub></sub>uiet =安靜時間(以秒為單位)。此令牌的值表示在AP確定簽名所指示的攻擊已經消退之前 ,AP必須經過多長時間,在此期間不會收到與簽名匹配的資料包。如果Freq令牌的值是0,則 會忽略此令牌。每個簽名必須有一個Quiet令牌。
- **action =簽名操作。這表示如果資料包與簽名匹配,AP必須做什麼。此引數可以從<**action**-val**> 值。每個簽名必須有一個 $_{\rm Action}$ 令牌。<action-val>只能是以下兩個關鍵字之一:none =什麼都 不做。report =向交換機報告匹配項。
- **Desc** =簽名說明。這是一個描述簽名目的的字串。在簡單網路管理協定(SNMP)陷阱中報告特徵 碼匹配時,此字串將提供給陷阱。描述的最大長度為100個字元。每個簽名*必*須有一個Desc令牌 。

### <span id="page-2-0"></span>控制器IDS標準簽名

。

這些IDS簽名隨控制器一起作為「標準IDS簽名」提供。您可以修改[控制器IDS引數一](#page-1-0)節介紹的所有 這些特徵碼引數。

Revision = 1.000 Name = "Bcast deauth", Ver = 0, Preced= 1, FrmType = mgmt, Pattern = 0:0x00C0:0x03FF, Pattern = 4:0x01:0x01, Freq=30, Quiet = 300, Action = report, Desc="Broadcast Deauthentication Frame" Name = "NULL probe resp  $1$ ", Ver = 0, Preced = 2, FrmType = mgmt, Pattern = 0:0x0050:0x03FF, Pattern = 36:0x0000:0xFFFF, Freq=1, Quiet = 300, Action = report, Desc = "NULL Probe Response - Zero length SSID element" Name = "NULL probe resp  $2$ ", Ver = 0, Preced = 3, FrmType = mgmt, Pattern =  $0:0x0050:0x03FF$ , Pattern =  $136:0x00:0xFF$ , Freq=1, Quiet = 300, Action = report, Desc = "NULL Probe Response - No SSID element" Name = "Assoc flood", Ver = 0, Preced= 4, FrmType = mgmt, Pattern = 0:0x0000:0x03FF, Freq=50, Quiet = 600, Action = report, Desc="Association Request flood" Name = "Auth Flood", Ver = 0, Preced= 5, FrmType = mgmt, Pattern = 0: 0x00b0: 0x03FF, Freq=50, Quiet = 600, Action = report, Desc="Authentication Request flood" Name = "Reassoc flood", Ver = 0, Preced= 5, FrmType = mgmt, Pattern =  $0:0x0020:0x03FF$ , Freq=50, Quiet = 600, Action = report, Desc="Reassociation Request flood" Name = "Broadcast Probe flood", Ver = 0, Preced= 6, FrmType = mgmt, Pattern = 0:0x0040:0x03FF, Pattern = 4:0x01:0x01, Pattern = 24:0x0000:0xFFFF, Freq=50, Quiet = 600, Action = report, Desc="Broadcast Probe Request flood"

Name = "Disassoc flood", Ver = 0, Preced= 7, FrmType = mgmt, Pattern = 0:0x00A0:0x03FF, Freq=50, Quiet = 600, Action = report, Desc="Disassociation flood" Name = "Deauth flood", Ver = 0, Preced= 8, FrmType = mgmt, Pattern = 0:0x00C0:0x03FF, Freq=50, Quiet = 600, Action = report, Desc="Deauthentication flood" Name = "Res mgmt 6 & 7", Ver = 0, Preced= 9, FrmType = mgmt, Pattern =  $0:0x0060:0x03EF$ , Freq=5, Quiet = 600, Action = report, Desc="Reserved management sub-types 6 and 7" Name = "Res mgmt D", Ver = 0, Preced= 10, FrmType = mgmt, Pattern =  $0:0 \times 00$ D0:0 $\times 03$ FF, Freq=5, Quiet = 600, Action = report, Desc="Reserved management sub-type D" Name = "Res mgmt E & F", Ver = 0, Preced= 11, FrmType = mgmt, Pattern =  $0:0x00E0:0x03EF$ , Freq=5, Quiet = 600, Action = report, Desc="Reserved management sub-types E and F" Name = "EAPOL flood", Ver = 0, Preced= 12, FrmType = data, Pattern =  $0:0 \times 0108:0 \times 03$ FF, Pattern = 30:0x888E:0xFFFF, Freq=50, Quiet = 300, Action = report, Desc="EAPOL Flood Attack" Name = "NetStumbler 3.2.0", Ver = 0, Preced= 13, FrmType = data, Pattern = 0:0x0108:0x03FF, Pattern = 27:0x00601d:0xFFFFFF, Pattern = 30:0x0001:0xFFFF, Pattern = 36:0x466c7572:0xFFFFFFFF, Freq = 1, Quiet = 300, Action = report, Desc="NetStumbler 3.2.0" Name = "NetStumbler  $3.2.3$ ", Ver = 0, Preced= 14, FrmType = data, Pattern = 0:0x0108:0x03FF, Pattern = 27:0x00601d:0xFFFFFF, Pattern = 30:0x0001:0xFFFF, Pattern = 36:0x416C6C20:0xFFFFFFFF, Freq = 1, Quiet = 600, Action = report, Desc="NetStumbler 3.2.3"

Name = "NetStumbler 3.3.0", Ver = 0, Preced= 15, FrmType = data, Pattern =  $0:0x0108:0x03$ FF, Pattern =  $27:0x00601d:0x$ FFFFFF, Pattern =  $30:0x0001:0x$ FFFF, Pattern = 36:0x20202020:0xFFFFFFFF, Freq = 1, Quiet = 600, Action = report, Desc="NetStumbler 3.3.0"

Name = "NetStumbler generic", Ver = 0, Preced= 16, FrmType = data, Pattern = 0:0x0108:0x03FF, Pattern = 27:0x00601d:0xFFFFFF, Pattern = 30:0x0001:0xFFFF, Freq = 1, Quiet = 600, Action = report, Desc="NetStumbler"

Name = "Wellenreiter", Ver = 0, Preced= 17, FrmType = mgmt, Pattern =  $0:0x0040:0x03FF$ , Pattern = 24:0x001d746869735f69735f757365645f666f725f77656c6c656e726569: 0xffffffffffffffffffffffffffffffffffffffffffffffffffffffff, Freq = 1, Quiet = 600, Action = report, Desc="Wellenreiter"

#### <span id="page-3-0"></span>IDS訊息

使用無線LAN控制器4.0版時,可能會收到此IDS訊息。

Big NAV Dos attack from AP with Base Radio MAC 00:0f:23:xx:xx:xx, Slot ID 0 and Source MAC 00:00:00:00:00:00

此IDS消息表示無線802.11幀中的802.11 Network Allocation Vector(NAV)欄位過大,無線網路可能 受到DOS攻擊(或存在行為不當的客戶端)。

收到此IDS消息後,下一步是跟蹤違規的客戶端。您必須在接入點周圍的區域使用無線嗅探器根據 客戶端的訊號強度定位客戶端,或者使用定位伺服器來確定客戶端的位置。

NAV欄位是用於緩解802.11傳輸中隱藏終端(當前無線客戶端傳輸時無法檢測到的無線客戶端)之 間的衝突的虛擬載波偵聽機制。隱藏的終端會產生問題,因為接入點可能從兩個客戶端接收資料包 這兩個客戶端可以傳輸到接入點,但不會接收彼此的傳輸。當這些使用者端同時傳輸時,其封包 會在存取點發生衝突,導致存取點無法明確地接收任何封包。

每當無線客戶端想向接入點傳送資料包時,它實際上會傳輸一個稱為RTS-CTS-DATA-ACK資料包

序列的四個資料包序列。四個802.11幀中的每個幀都帶有指示無線客戶端為通道保留的微秒數的 NAV欄位。在無線客戶端和接入點之間的RTS/CTS握手期間,無線客戶端傳送包含足夠大以完成整 個序列的NAV間隔的小型RTS幀。這包括來自接入點的CTS幀、資料幀和後續確認幀。

當無線客戶端傳送具有NAV集的RTS分組時,所傳送的值用於在與接入點相關聯的所有其它無線客 戶端上設定NAV計時器。接入點使用包含新的NAV值的CTS資料包來回覆來自客戶端的RTS資料包 ,該NAV值被更新以說明在資料包序列期間已經經過的時間。在傳送CTS資料包後,可以從接入點 接收的每個無線客戶端都更新了其NAV計時器,並推遲所有傳輸,直到其NAV計時器達到0。這樣 可讓無線客戶端自由完成向接入點傳輸資料包的過程。

攻擊者可通過在NAV欄位中大量宣告來利用此虛擬載波偵聽機制。這可以防止其他客戶端傳輸資料 包。NAV的最大值為32767,在802.11b網路上大約為32毫秒。因此,從理論上講,攻擊者只需每秒 傳輸大約30個資料包,即可阻塞對通道的所有訪問。

### <span id="page-4-0"></span>相關資訊

- [Cisco 4400系列無線LAN控制器](//www.cisco.com/en/US/products/ps6366/index.html?referring_site=bodynav)
- [Cisco 4100系列無線LAN控制器](//www.cisco.com/en/US/products/ps6307/tsd_products_support_eol_series_home.html?referring_site=bodynav)
- [Cisco 2000系列無線LAN控制器](//www.cisco.com/en/US/products/hw/wireless/tsd_products_support_category_home.html?referring_site=bodynav)
- [思科入侵偵測系統特徵碼引擎版本3.1](//www.cisco.com/en/US/products/sw/secursw/ps2113/tsd_products_support_series_home.html?referring_site=bodynav)
- [技術支援與文件 Cisco Systems](//www.cisco.com/cisco/web/support/index.html?referring_site=bodynav)